# **Hướng dẫn Trình khởi động Tối ưu hoá Công cụ Tìm kiếm của Google**

Phiên bản 1.1, xuất bản ngày 13 tháng 11 năm 2008

Chào mừng bạn đến với Hướng dẫn Trình khởi động Tối ưu hoá Công cụ Tìm kiếm của Google. Mục đích ban đầu của tài liệu này là nhằm trợ giúp cho các nhóm trong Google, tuy nhiên chúng tôi nghĩ rằng đây cũng là tài liệu hữu ích cho người quản trị web vẫn còn bỡ ngỡ về vấn đề tối ưu hoá công cụ tìm kiếm và muốn cải thiện sự tương tác giữa các trang web của họ với cả người dùng và công cụ tìm kiếm. Mặc dù hướng dẫn này không tiết lộ cho bạn bất kỳ bí mật nào sẽ tự động xếp hạng trang web của bạn thứ nhất đối với các truy vấn trong Google (rất tiếc!), làm theo các thực tiễn tốt nhất được ghi rõ dưới đây sẽ giúp các công cụ tìm kiếm thu thập dữ liệu và lập chỉ mục nội dung của bạn dễ dàng hơn.

Tối ưu hoá công cụ tìm kiếm thường là việc thực hiện các sửa đổi nhỏ cho các phần trong trang web của bạn. Khi được xem riêng, các thay đổi này có vẻ như là các cải tiến tăng thêm nhưng khi được kết hợp với các hoạt động tối ưu hoá khác, chúng có thể có những tác động đáng kể đối với trải nghiệm và hiệu suất của người dùng trang web của bạn trong các kết quả tìm kiếm theo hệ thống. Bạn có thể đã quen với nhiều chủ đề trong hướng dẫn này bởi vì các chủ đề này là các thành phần cần thiết cho bất kỳ trang web nào, nhưng bạn có thể chưa vận dụng chúng một cách tối đa.

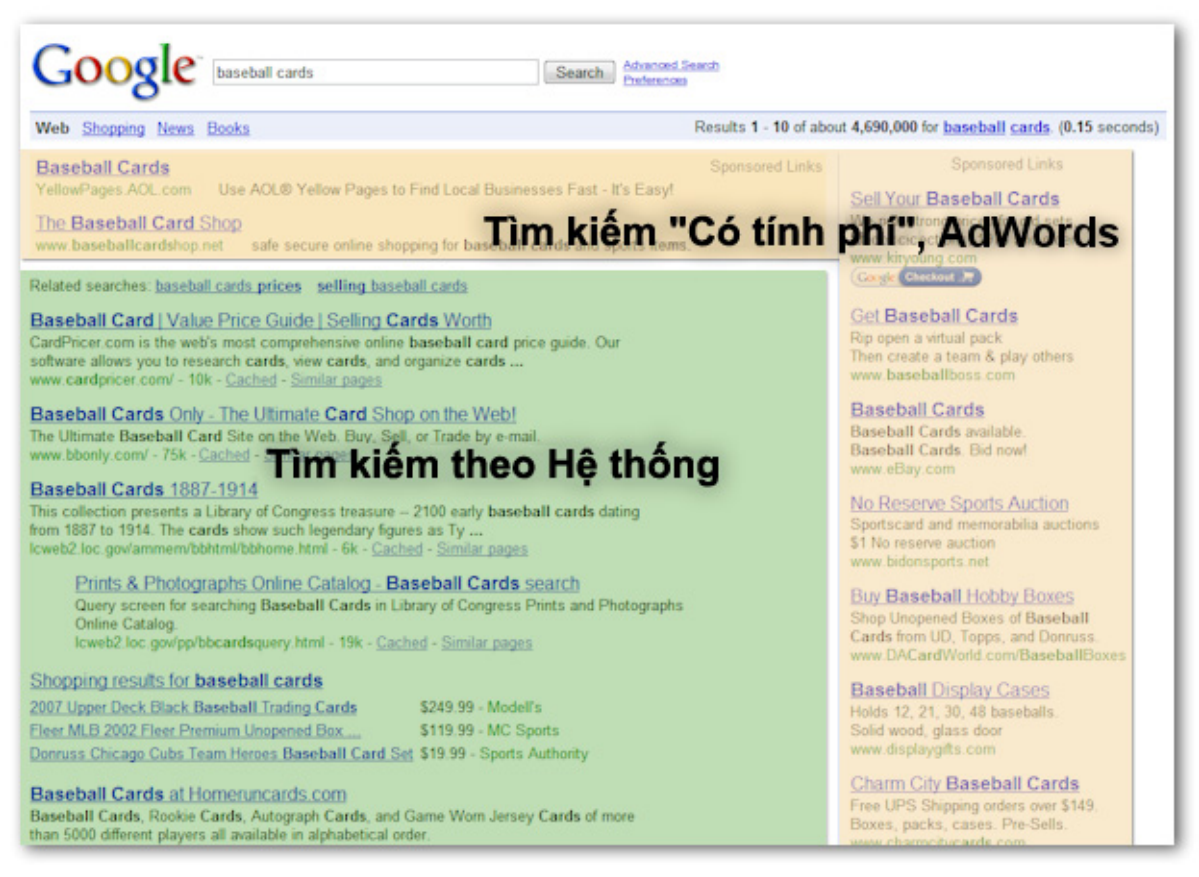

Tối ưu hoá công cụ tìm kiếm chỉ ảnh hưởng đến các kết quả tìm kiếm theo hệ thống, không *ảnh hưởng đến các kết quả có tính phí hoặc "được tài trợ", như Google AdWords* 

Hướng dẫn Trình khởi động Tối ưu hoá Công cụ Tìm kiếm của Google, Phiên bản 1.1, ngày 13 tháng 11 năm 2008, phiên bản mới nhất tại [Trung tâm Qu](http://googlewebmastercentral.blogspot.com/2008/11/googles-seo-starter-guide.html)ản trị Trang web của Google

Mặc dù tiêu đề của hướng dẫn này chứa các từ "công cụ tìm kiếm", chúng tôi muốn khuyên bạn trước tiên nên dựa trên các quyết định tối ưu hoá của mình và tốt nhất là nên tập trung vào điều gì là tốt nhất cho khách truy cập trang web của bạn. Ho là khách hàng chính cho nội dung của bạn và đang sử dụng các công cụ tìm kiếm để tìm kiếm tài liệu của bạn. Việc tập trung quá sâu vào các thay đổi cụ thể nhằm giành được xếp hạng trong các kết quả theo hệ thống của công cụ tìm kiếm có thể không cung cấp các kết quả mong muốn. Tối ưu hoá công cụ tìm kiếm giúp trang web của bạn có được thứ hạng tốt nhất khi nó hiển thị trong các công cụ tìm kiếm.

Ví dụ có thể trợ giúp phần giải thích của chúng tôi, do đó chúng tôi đã tạo trang web ảo để làm theo hướng dẫn. Đối với mỗi chủ đề, chúng tôi đã cung cấp đủ thông tin về trang web nhằm minh hoạ điểm được trình bày. Dưới đây là một số thông tin cơ sở về trang web chúng tôi sẽ sử dụng:

- Tên trang web/doanh nghiệp: "Brandon's Baseball Cards"
- Tên miền: brandonsbaseballcards.com
- Lĩnh vực: chuyên bán thẻ bóng chày trực tuyến, hướng dẫn giá cả, các bài viết và nội dung tin tức
- Kích thước: Nhỏ,  $\sim$ 250 trang

Trang web của bạn có thể nhỏ hơn hoặc lớn hơn trang trên và cung cấp nhiều nội dung khác, nhưng các chủ đề tối ưu hoá chúng tôi thảo luận dưới đây nên áp dụng với các trang web thuộc mọi kích thước và chủng loại.

Chúng tôi hy vọng hướng dẫn của chúng tôi cung cấp cho bạn một số ý tưởng hoàn toàn mới về cách cải tiến trang web của bạn và chúng tôi rất muốn nghe các thắc mắc, phản hồi và các câu chuyện thành công của bạn trong Diễn đàn Trợ giúp Quản trị [Trang web c](http://www.google.com/support/forum/p/Webmasters?hl=en)ủa Google.

### **Tạo tiêu đề trang chính xác, duy nhất**

Thẻ tiêu đề cho người dùng và công cụ tìm kiếm biết chủ đề của trang cụ thể là gì. Thẻ <title> phải được đặt trong thẻ <head> của tài liệu HTML. Tốt nhất là bạn nên tạo tiêu đề duy nhất cho mỗi trang trên trang web của bạn.

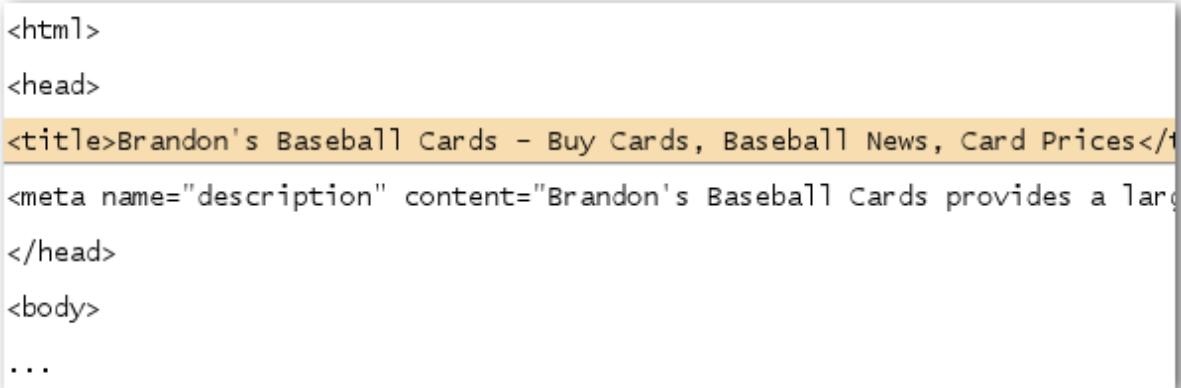

*Tiêu đề trang chủ của trang web thẻ bóng chày của chúng tôi liệt kê tên doanh nghiệp và ba lĩnh vực hoạt động chính* 

Hướng dẫn Trình khởi động Tối ưu hoá Công cụ Tìm kiếm của Google, Phiên bản 1.1, ngày 13 tháng 11 năm 2008, phiên bản mới nhất tại [Trung tâm Qu](http://googlewebmastercentral.blogspot.com/2008/11/googles-seo-starter-guide.html)ản trị Trang web của Google

Nếu tài liệu của bạn xuất hiện trong trang kết quả tìm kiếm, nội dung của thẻ tiêu đề thường sẽ xuất hiện tại dòng đầu tiên của các kết quả (Nếu bạn không quen với các phần khác nhau của kết quả tìm kiếm của Google, bạn có thể muốn xem video cơ chế mổ xẻ kết quả [tìm ki](http://googlewebmastercentral.blogspot.com/2007/11/anatomy-of-search-result.html)ếm của Matt Cutts, một kỹ sư của Google và biểu đồ trang kết quả tìm kiếm củ[a Google](http://www.google.com/support/bin/static.py?page=searchguides.html&ctx=results) hữu ích này). Các từ trong tiêu đề được in đậm nếu chúng xuất hiện trong truy vấn tìm kiếm của người dùng. Điều này có thể giúp người dùng nhận ra nếu trang liên quan đến tìm kiếm của họ.

Tiêu đề trang chủ của bạn có thể liệt kê tên trang web/doanh nghiệp và có thể có một số thông tin quan trọng như vị trí thực của doanh nghiệp hoặc có thể là một vài lĩnh vực hoạt động chính hoặc các mặt hàng được chào bán của doanh nghiệp.

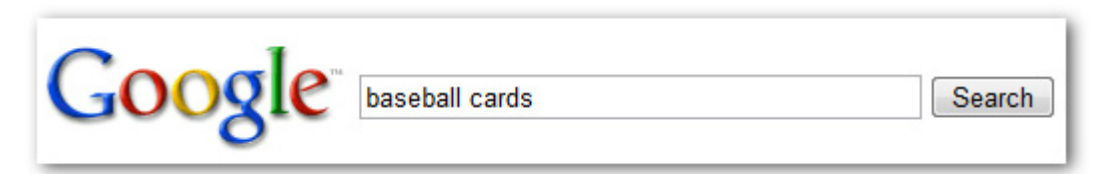

*Người dùng thực hiện truy vấn [baseball cards]* 

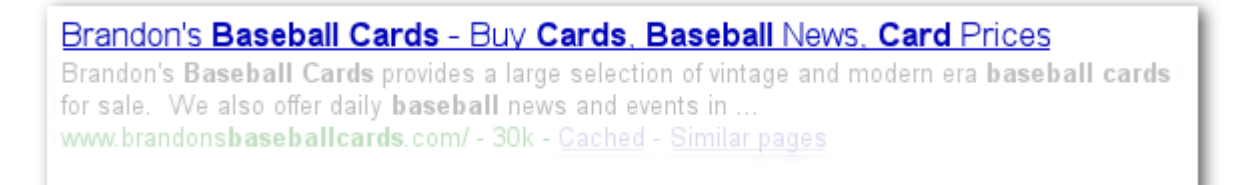

Trang chủ của chúng tôi hiển thi dưới dạng kết quả tìm kiếm với tiêu đề được liệt kê tại dòng đầu tiên (lưu ý rằng các cụm từ truy vấn người dùng đã tìm kiếm xuất hiện bằng chữ in đậm)

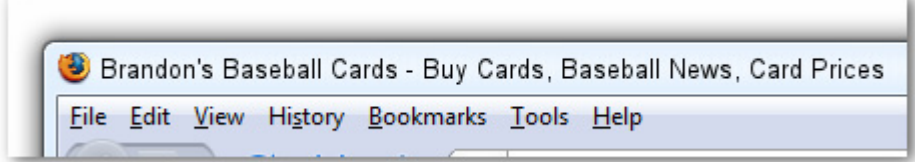

Nếu người dùng nhấp vào kết quả và truy cập trang, tiêu đề trang sẽ xuất hiện ở phía trên cùng *của trình duyệt* 

Các tiêu đề cho các trang sâu hơn trên trang web của bạn nên mô tả chính xác vấn đề trọng tâm của trang cụ thể đó và cũng có thể bao gồm tên trang web hoặc tên doanh nghiệp.

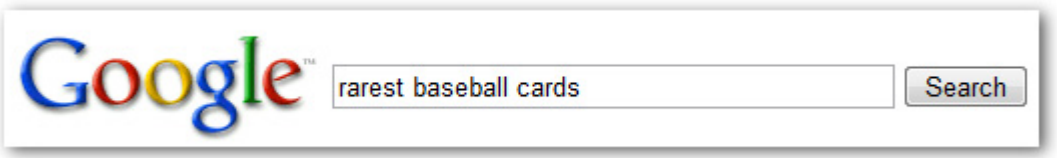

*Người dùng thực hiện truy vấn [rarest baseball cards]* 

#### Top Ten Rarest Baseball Cards - Brandon's Baseball Cards

These ten baseball cards are the rarest in the world. Here's the story behind each card and how much you could expect to pay for them at auction. Many will ... www.brandonsbaseballcards.com/articles/ten-rarest-baseball-cards.htm - 34k -Cached - Similar pages

*Trang liên quan, sâu hơn (tiêu đề của trang là duy nhất đối với nội dung của trang) trên trang web của chúng tôi xuất hiện dưới dạng kết quả*

#### **Biện pháp tốt cho các thẻ tiêu đề trang**

- **Mô tả chính xác nội dung trang**  Chọn tiêu đề truyền đạt hiệu quả chủ đề nội dung trang. Tránh:
	- chọn tiêu đề không liên quan đến nội dung trang
	- sử dụng các tiêu đề mặc định hoặc không rõ ràng như "Không có tiêu đề" hoặc "Trang Mới 1"
- **Tạo thẻ tiêu đề duy nhất cho mỗi trang** Mỗi trang của bạn tốt nhất nên có thẻ tiêu đề duy nhất, thẻ này giúp Google biết trang này không giống như các trang khác trên trang web của bạn ở điểm nào.

Tránh:

- sử dụng thẻ tiêu đề duy nhất cho tất cả các trang web của bạn hoặc nhóm lớn các trang
- **Sử dụng các tiêu đề ngắn gọn, nhưng mang tính mô tả** Tiêu đề có thể vừa ngắn gọn và giàu thông tin. Nếu tiêu đề quá dài, Google sẽ chỉ hiển thị một phần tiêu đề trong kết quả tìm kiếm.

Tránh:

- sử dụng các tiêu đề quá dài không có ích cho người dùng
- bổ sung các từ khoá không cần thiết trong các thẻ tiêu đề của bạn

### **Sử dụng thẻ meta "description"**

Thẻ meta mô tả của trang cung cấp cho Google và các công cụ tìm kiếm khác bản tóm tắt nội dung trang. Trong khi tiêu đề trang có thể là một vài từ hoặc cụm từ, thẻ meta mô tả của trang có thể là một hoặc hai câu hoặc một đoạn ngắn. Công cụ Quản trị Trang web của Google cung cấp phầ[n phân](http://googlewebmastercentral.blogspot.com/2007/12/new-content-analysis-and-sitemap.html)  tích nộ[i dung](http://googlewebmastercentral.blogspot.com/2007/12/new-content-analysis-and-sitemap.html) hữu ích sẽ cho bạn biết về bất kỳ thẻ meta mô tả nào hoặc quá ngắn, quá dài hoặc trùng lặp quá nhiều lần (thông tin tương tự cũng được hiển thị cho các thẻ <title>). Giống như thẻ <title>, thẻ meta mô tả được đặt trong thẻ <head> của tài liệu HTML của bạn.

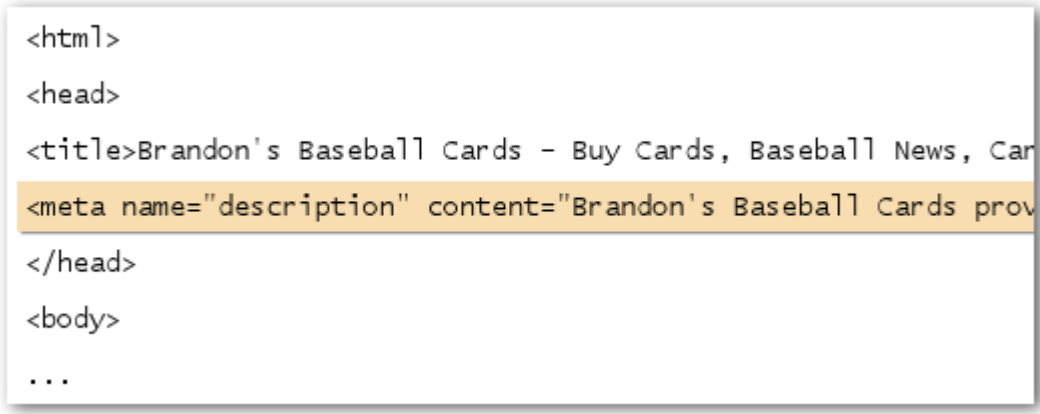

Phần đầu của thẻ meta mô tả cho trang web của chúng tôi, cung cấp tổng quan ngắn gọn về *các dịch vụ của trang web* 

Các thẻ meta mô tả rất quan trọng vì Google có thể sử dụng chúng làm các đoạn trích cho trang của bạn. Hãy lưu ý rằng chúng tôi nói rằng "có thể" bởi vì Google có thể chọn sử dụng phần tương ứng của văn bản hiển thị trên trang của bạn nếu nó khớp với truy vấn của người dùng. Hoặc, Google có thể sử dụng mô tả của trang web của bạn trong Dư [án Th](http://www.dmoz.org/)ư mục Mở nếu trang web của bạn có trong danh sách đó (tìm hiểu cách ngă[n các công c](http://www.google.com/support/webmasters/bin/answer.py?answer=35264)ụ tìm kiếm hiển thị dữ liệu ODP). Thêm các thẻ meta mô tả vào mỗi trang web của bạn luôn luôn là biện pháp tốt trong trường hợp Google không thể tìm thấy lựa chọn văn bản tốt để sử dụng trong đoạn trích. Blog của Trung tâm Quản tri Trang web có bài đăng giàu thông tin về cải tiến các đoạn trích bằng các thẻ [meta mô t](http://googlewebmastercentral.blogspot.com/2007/09/improve-snippets-with-meta-description.html)ả tốt hơn.

Các đoạn trích xuất hiện bên dưới tiêu đề của trang và phía trên URL của trang trong kết quả tìm kiếm.

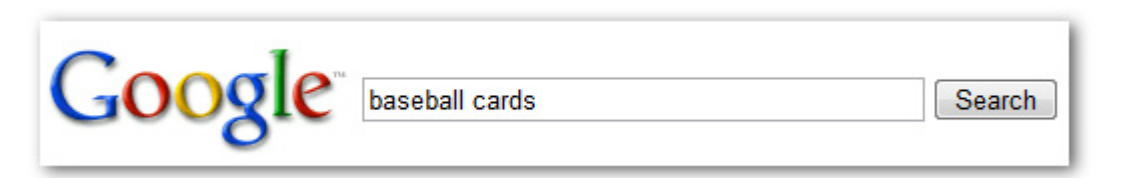

*Người dùng thực hiện truy vấn [baseball cards]* 

Brandon's Baseball Cards - Buy Cards, Baseball News, Card Prices Brandon's Baseball Cards provides a large selection of vintage and modern era baseball cards for sale. We also offer daily baseball news and events in ... www.brandonsbaseballcards.com/ - 30k - Cached - Similar pages

Trang chủ của chúng tôi xuất hiên dưới dang kết quả, với một phần thẻ meta mô tả của nó *được sử dụng làm đoạn trích* 

Các từ trong đoạn trích được in đậm khi chúng xuất hiện trong truy vấn của người dùng. Điều này giúp người dùng biết liệu nội dung trên trang có khớp với những gì mà người đó đang tìm kiếm hay không. Dưới đây là ví dụ khác, đây là hiển thị đoạn trích từ thẻ meta mô tả ở trang sâu hơn (lý tưởng là trang này có thẻ meta mô tả duy nhất của riêng mình) chứa bài viết.

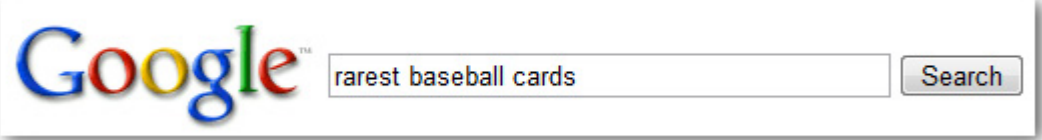

*Người dùng thực hiện truy vấn [rarest baseball cards]* 

#### Top Ten Rarest Baseball Cards - Brandon's Baseball Cards

These ten baseball cards are the rarest in the world. Here's the story behind each card and how much you could expect to pay for them at auction. Many will ... www.brandonsbaseballcards.com/articles/ten-rarest-baseball-cards.htm - 34k -Cached - Similar pages

Một trong số các trang sâu hơn của chúng tôi, với thẻ meta mô tả duy nhất của mình được sử *dụng làm đoạn trích, xuất hiện dưới dạng kết quả*

#### **Biện pháp tốt cho các thẻ meta mô tả**

• **Tóm tắt một cách chính xác nội dung của trang** - Viết mô tả vừa cung cấp thông tin vừa thu hút người dùng nếu họ nhìn thấy thẻ meta mô tả của bạn dưới dạng đoạn trích trong kết quả tìm kiếm.

Tránh:

- viết thẻ meta mô tả không liên quan đến nội dung trên trang
- sử dụng các mô tả chung chung như "Đây là một trang web" hoặc "Trang về thẻ bóng chày"
- chỉ điền các từ khoá vào mô tả
- sao chép và dán toàn bộ nội dung của tài liệu vào thẻ meta mô tả
- **Sử dụng các mô tả duy nhất cho mỗi trang** Mỗi trang có một thẻ meta mô tả khác nhau giúp cả người dùng và Google, đặc biệt là trong các tìm kiếm mà người dùng có thể đưa lên nhiều trang trên tên miền của bạn (ví dụ: các tìm kiếm sử dụng [trang web: toán t](http://www.brianwhite.org/2007/04/27/google-site-operator-an-ode-to-thee/)ử). Nếu trang web của bạn có hàng nghìn hoặc thậm chí hàng triệu trang, các thẻ meta mô tả được tạo thủ công có lẽ không thể khả thi. Trong trường hợp này, bạn có thể tạo tự động các thẻ meta mô tả dựa trên nội dung của mỗi trang.

Tránh:

• sử dụng thẻ meta mô tả cho tất cả các trang trên trang web của bạn hoặc cho số lượng trang lớn

# **Cải tiến cấu trúc URL của bạn**

Việc tạo các danh mục và tên tệp cho các tài liệu trên trang web của bạn không chỉ có thể giúp bạn giữ cho trang web được sắp xếp tốt hơn mà còn dẫn đến việc thu thập dữ liệu các tài liệu của bạn tốt hơn bằng các công cụ tìm kiếm. Nó cũng có thể tạo ra các URL dễ dàng hơn, "thân thiện hơn" cho

những người muốn liên kết tới nội dung của bạn. Khách truy cập có thể bị bối rối trước các URL cực kỳ dài và khó hiểu chỉ chứa rất ít từ có thể nhận ra.

http://www.brandonsbaseballcards.com/folder1/1089257/x1/0000023a.htm

*URL đến trang trên trang web về thẻ bóng chày của chúng tôi mà người dùng có thể gặp khó khăn* 

Các URL như vậy có thể gây bối rối và không thân thiện. Người dùng sẽ gặp khó khăn khi gợi lại URL từ trí nhớ hoặc tạo liên kết đến nó. Người dùng cũng có thể cho rằng một phần của URL không cần thiết, đặc biệt nếu URL hiển thị nhiều tham số không thể nhận ra. Họ có thể bỏ lại một phần, phá vỡ liên kết.

Một số người dùng có thể liên kết đến trang của bạn bằng cách sử dụng URL của trang đó làm chuỗi ký tự liên kết. Nếu URL của bạn chứa các từ liên quan, điều này cung cấp cho người dùng và các công cụ tìm kiếm nhiều thông tin về trang hơn lượng thông tin mà ID hoặc tham số có tên kỳ quặc có thể cung cấp.

POST BY: Kevin ON DATE: Oct. 10, 2008 2:30PM Hey, I found this article on the rarest baseball cards. These cards are FTW The link is http://www.brandonsbaseballcards.com/articles/ten-rarest-baseball-cards.htm

*Các từ được tô sáng ở trên có thể thông báo cho người dùng hoặc công cụ tìm kiếm biết trang đích có nội dung gì trước khi truy cập liên kết* 

Cuối cùng, hãy nhớ rằng URL đến tài liệu được hiển thị dưới dạng một phần của kết quả tìm kiếm trong Google, bên dưới tiêu đề và đoạn trích của tài liệu. Giống như tiêu đề và đoạn trích, các từ trong URL trong kết quả tìm kiếm được in đậm nếu chúng xuất hiện trong truy vấn của người dùng.

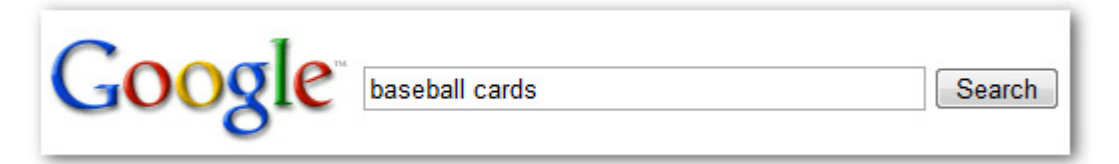

*Người dùng thực hiện truy vấn [baseball cards]* 

Brandon's Baseball Cards - Buy Cards, Baseball News, Card Prices Brandon's Baseball Cards provides a large selection of vintage and modern era baseball cards for sale. We also offer daily baseball news and events in ... www.brandonsbaseballcards.com/ - 30k - Cached - Similar pages

Trang chủ của chúng tôi xuất hiện dưới dang kết quả, với URL được liệt kê bên dưới tiêu đề và *đoạn trích* 

Dưới đây là ví dụ khác hiển thị URL trên tên miền của chúng tôi cho trang chứa bài viết về các thẻ bóng chày hiếm nhất. Các từ trong URL có thể cuốn hút với người dùng tìm kiếm hơn là một số ID như "www.brandonsbaseballcards.com/article/102125/".

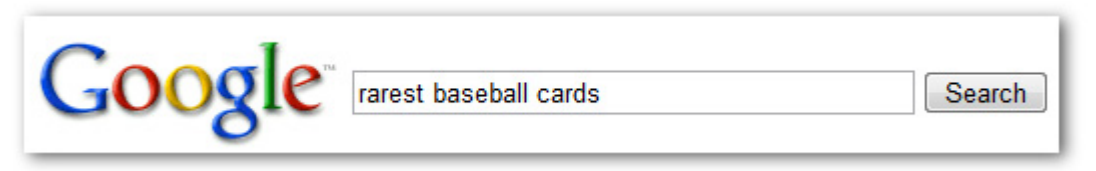

*Người dùng thực hiện truy vấn [rarest baseball cards]* 

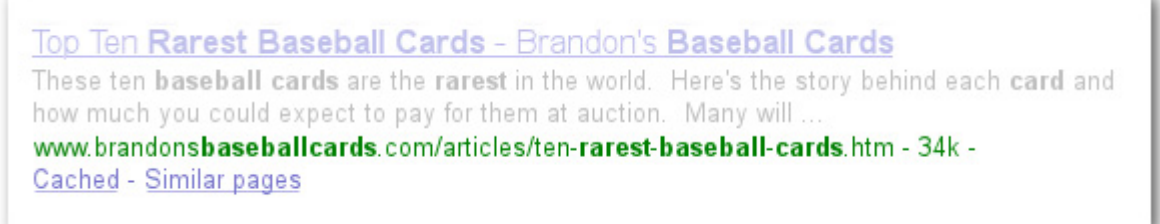

Trang sâu hơn, với URL phản ánh loại nôi dung được tìm thấy trên nó, xuất hiên dưới dang kết *quả*

Google thực hiện tốt việc thu thập dữ liệu đối với tất cả các loại cấu trúc URL, ngay cả khi các cấu trúc đó khá phức tạp, nhưng việc dành thời gian làm cho URL của bạn càng đơn giản càng tốt cho cả người dùng và công cụ tìm kiếm có thể trợ giúp cho Google. Một số người quản trị web cố gắng đạt được điều này bằng cách viết lại [các URL](http://www.google.com/support/webmasters/bin/answer.py?answer=34431) động của mình thành các URL tĩnh; mặc dù Google không phản đối việc này, chúng tôi muốn lưu ý rằng đây là quy trình nâng cao và nếu không được thực hiện đúng cách, có thể gây ra sự cố thu thập dữ liệu với trang web của bạn. Để tìm hiểm thêm nữa về cấu trúc URL tốt, chúng tôi đề xuất trang Trung tâm Trợ giúp Quản trị Trang web này về tạ[o các URL thân](http://www.google.com/support/webmasters/bin/answer.py?answer=76329) thiên với Google.

#### **Biện pháp tốt cho cấu trúc URL**

- **Sử dụng các từ trong URL** URL chứa các từ liên quan đến nội dung và cấu trúc trang web của bạn sẽ thân thiên với khách truy cập hơn khi điều hướng trang web của bạn. Khách truy cập sẽ nhớ chúng tốt hơn và có thể sẵn sàng liên kết đến chúng hơn. Tránh:
	- sử dụng các URL dài dòng với các tham số và các ID phiên không cần thiết
	- chon tên trang chung chung như "trang1.html"
	- sử dụng quá nhiều từ khoá như "baseball-cards-baseball-cards-baseballcards.htm"
- **Tạo cấu trúc thư mục đơn giản**  Sử dụng cấu trúc thư mục tổ chức tốt nội dung của bạn và giúp khách truy cập dễ dàng biết vị trí của họ trên trang web của bạn. Thử sử dụng cấu trúc thư mục của bạn để chỉ định loại nội dung được tìm thấy tại URL đó. Tránh:
	- có cấu trúc lớp thư mục con sâu như ".../dir1/dir2/dir3/dir4/dir5/dir6/page.html"
	- sử dụng tên thư mục không liên quan đến nội dung trong thư mục đó
- **Cung cấp phiên bản URL để liên kết đến tài liệu** Để ngăn người dùng liên kết tới phiên bản URL và ngăn những người khác liên kết tới phiên bản khác (điều này có thể chia cắt uy tín của nội dung đó giữa các URL), tập trung vào việc sử dụng và tham chiếu tới URL trong cấu trúc và liên kết bên trong trên trang của bạn. Nếu bạn phát hiện rằng mọi người đang truy cập cùng một nội dung thông qua nhiều URL, việc thiết lập [301 chuy](http://www.google.com/support/webmasters/bin/answer.py?answer=93633)ển hướng từ các URL không ưa thích đến URL vượt trội là giải pháp tốt cho vấn đề này.
	- Tránh:
		- có các trang từ các tên miền phụ và thư mục gốc (ví dụ: "domain.com/page.htm" và "sub.domain.com/page.htm") truy cập cùng một nội dung
		- lẫn lộn các phiên bản URL có www. và không có www. trong cấu trúc liên kết bên trong của ban
		- sử dụng cách viết hoa URL kỳ quặc (nhiều người dùng mong đợi các URL được viết thường và nhớ chúng tốt hơn)

### **Làm cho trang web của bạn dễ điều hướng hơn**

Điều hướng trang web rất quan trọng trong việc giúp khách truy cập nhanh chóng tìm thấy nội dung mà họ muốn. Điều này cũng có thể giúp các công cụ tìm kiếm hiểu nội dung mà người quản trị web cho là quan trọng. Mặc dù các kết quả tìm kiếm của Google được cung cấp ở cấp độ trang, Google cũng muốn biết trang đóng vai trò gì trong bức tranh lớn hơn của trang web.

Tất cả các trang web đều có trang chủ hoặc trang "gốc", trang này thường là trang có tần suất truy cập nhiều nhất trên trang web và là nơi bắt đầu để điều hướng cho nhiều khách truy cập. Trừ trường hợp trang web của bạn chỉ có một số trang, bạn nên xem xét việc khách truy cập sẽ đi từ trang tổng quát (trang gốc của bạn) tới trang chứa nội dung cụ thể hơn như thế nào. Bạn có đủ trang về lĩnh vực chủ đề cụ thể để có thể tạo trang mô tả cho các trang liên quan này (ví dụ: trang gốc -> danh sách chủ đề liên quan -> chủ đề cụ thể) không? Bạn có hàng trăm sản phẩm khác nhau cần được phân loại theo nhiều trang danh mục và danh mục con không?

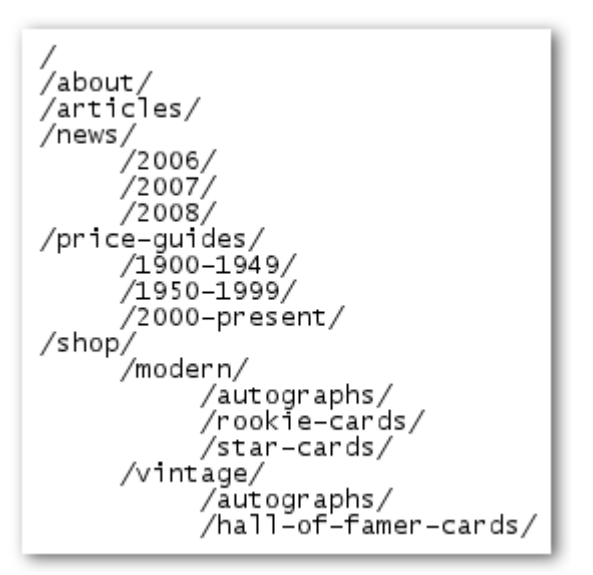

*Cấu trúc thư mục dành cho trang web nhỏ của chúng tôi về thẻ bóng rổ*

Sơ đồ trang web (viết thường) là trang đơn giản về trang web, hiển thị cấu trúc trang web và thường chứa danh sách phân tầng các trang trên trang web của bạn. Khách truy cập có thể truy cập trang này nếu họ gặp vấn đề khi tìm các trang trên trang web của bạn. Mặc dù các công cụ tìm kiếm cũng sẽ truy cập trang này, việc có phạm vi thu thập dữ liệu bao quát của trang web của bạn chủ yếu hướng tới những người khách truy cập.

Tệp Sơ đồ trang web XML (viết hoa) mà bạn có thể gửi thông qua Công cụ Quản trị [Trang web](https://www.google.com/webmasters/tools/) của Google làm Google dễ dàng khám phá các trang trên trang web của bạn hơn. Sử dụng tệp Sơ đồ trang web cũng là cách thức (mặc dù không được đảm bảo) để báo cho Google biết phiên bản URL nào bạn muốn là URL chuẩn (ví dụ: http://brandonsbaseballcards.com/ hoặc http://www.brandonsbaseballcards.com/; thông tin thêm về tên miền ư[a thích là gì\)](http://www.google.com/support/webmasters/bin/answer.py?answer=44231). Google giúp tạo ra tập lệnh Trình tạo Sơ đồ [Trang web](https://www.google.com/webmasters/tools/docs/en/sitemap-generator.html) nguồn mở để giúp bạn tạo ra tệp Sơ đồ trang web cho trang web của mình. Để tìm hiểu thêm về Sơ đồ trang web, Trung tâm Hỗ trợ Quản trị Trang web cung cấp hướng dẫn hữu ích tới các tệp Sơ đồ [trang web.](http://www.google.com/support/webmasters/bin/answer.py?answer=40318)

#### **Biện pháp tốt cho điều hướng trang web**

- **Tạo cấu trúc phân tầng trôi chảy một cách tự nhiên** Làm cho người dùng đi từ nội dung tổng quát đến nội dung cụ thể hơn mà họ muốn trên trang web của bạn càng dễ dàng càng tốt. Thêm các trang điều hướng khi hợp lý và hoạt động hiệu quả các trang này để đưa chúng vào cấu trúc liên kết bên trong của bạn.
	- Tránh:
		- tạo mạng lưới liên kết điều hướng phức tạp, ví dụ: liên kết mọi trang trên trang web của bạn đến mọi trang khác
		- nhiệt tình với việc chia cắt nội dung của bạn (cần hai mươi lần nhấp để đến được nội dung sâu)
- **Sử dụng hầu hết văn bản để điều hướng** Kiểm soát hầu hết điều hướng từ trang này sang trang khác trên trang web của bạn thông qua các liên kết văn bản làm cho các công cụ tìm kiếm dễ dàng thu thập dữ liệu và hiểu trang web của bạn hơn. Nhiều người dùng cũng ưa thích cách này hơn các cách khác, đặc biệt trên một số thiết bị có thể không thể xử lý Flash hay JavaScript.
	- Tránh:
		- có điều hướng dựa trên toàn bộ các trình đơn thả xuống, hình ảnh, hoặc hình ảnh động (nhiều công cụ tìm kiếm, nhưng không phải tất cả, có thể khám phá các liên kết đó trên trang web, nhưng nếu người dùng có thể truy cập tất cả các trang trên trang web qua các liên kết văn bản thông thường, điều này sẽ cải tiến khả năng truy cập trang web của bạn, thông tin thêm về [cách Google x](http://www.google.com/support/webmasters/bin/answer.py?answer=72746)ử lý các tệ[p không ph](http://www.google.com/support/webmasters/bin/answer.py?answer=72746)ải văn bản)
- **Sử dụng điều hướng kiểu "breadcrumb"**  Breadcrumb là một hàng các liên kết bên trong ở đầu hoặc cuối trang cho phép khách truy cập nhanh chóng điều hướng trở lại phần trước hoặc trang gốc. Nhiều breadcrumb có trang tổng quát nhất (thường là trang gốc) là phần thứ nhất, bên trái là hầu hết liên kết và liệt kê các phần cụ thể hơn ở bên phải.

Brandon's Baseball Cards > Articles > Top Ten Rarest Baseball Cards

*Các liên kết breadcrumb xuất hiện ở trang bài viết sâu hơn trên trang web của chúng tôi* 

- **Đặt trang sơ đồ trang web HTML trên trang web của bạn và sử dụng tệp Sơ đồ trang web XML** - Trang sơ đồ trang web đơn giản cùng với các liên kết đến tất cả các trang hoặc các trang quan trong nhất (nếu bạn có hàng trăm hoặc hàng nghìn) trên trang web của bạn có thể hữu ích. Tạo tệp Sơ đồ trang web XML cho trang web của bạn giúp đảm bảo cho các công cụ tìm kiếm khám phá các trang trên trang web của bạn. Tránh:
	- làm cho trang sơ đồ trang web HTML của bạn trở nên lỗi thời với các liên kết hỏng
	- tạo sơ đồ trang web HTML chỉ liệt kê các trang mà không sắp xếp trang, ví dụ như theo chủ đề
- **Xem xét điều sẽ xảy ra khi người dùng xoá một phần URL của bạn**  Một số người dùng có thể điều hướng trang web của bạn một cách kỳ quặc và bạn nên dự đoán điều này. Ví dụ: thay vì sử dụng các liên kết breadcrumb trên trang, người dùng có thể bỏ đi một phần URL với hy vọng tìm được nội dung tổng quát hơn. Người đó có thể đang truy cập http://www.brandonsbaseballcards.com/news/2008/upcoming-baseball-card-shows.htm, nhưng sau đó nhập http://www.brandonsbaseballcards.com/news/2008/ vào thanh địa chỉ của trình duyệt và cho rằng điều đó sẽ giúp hiển thị tất cả tin tức từ năm 2008. Liệu trang web của bạn có được chuẩn bị để hiển thị trong tình huống này không hay nó sẽ hiển thị lỗi 404 (lỗi "không tìm thấy trang") với người dùng? Nếu di chuyển lên một cấp thư mục nữa http://www.brandonsbaseballcards.com/news/ thì sẽ thế nào?
- **Có trang 404 hữu ích**  Người dùng đôi khi sẽ đi tới trang không tồn tại trên trang web của bạn, bằng cách truy cập liên kết hỏng hoặc nhập URL sai. Có [trang 404 tu](http://www.google.com/support/webmasters/bin/answer.py?answer=93641)ỳ chỉnh hướng dẫn tận tình người dùng quay trở lại trang đang hoạt động trên trang web của bạn có thể nâng cao đáng kể trải nghiệm của người dùng. Trang 404 của bạn có lẽ nên có liên kết quay lại trang gốc và cũng có thể cung cấp các liên kết đến nội dung phổ biến hoặc có liên quan trên trang web của bạn. Google cung cấp tiê[n tích con 404](http://googlewebmastercentral.blogspot.com/2008/08/make-your-404-pages-more-useful.html) mà bạn có thể nhúng vào trang 404 để tự động đưa nó vào với nhiều tính năng hữu ích. Bạn cũng có thể sử dụng Công cụ Quản trị Trang web của Google để tìm nguồ[n các URL gây ra l](http://googlewebmastercentral.blogspot.com/2008/10/webmaster-tools-shows-crawl-error.html)ỗi "không tìm thấy". Tránh:
	- cho phép các trang 404 được lập chỉ mục trong các công cụ tìm kiếm (đảm bảo rằng máy chủ web của bạn được định cấu hình để hiển thị mã trang thái HTTP [404](http://www.w3.org/Protocols/rfc2616/rfc2616-sec10.html) khi trang không tồn tại được yêu cầu)
	- chỉ cung cấp thông báo mơ hồ như "Không tìm thấy", "404" hoặc không có trang 404 nào
	- sử dụng thiết kế cho các trang 404 của bạn không thống nhất với phần còn lại của trang web

# **Cung cấp nội dung và dịch vụ chất lượng**

Việc tạo nội dung hấp dẫn và hữu ích dường như sẽ ảnh hưởng đến trang web của bạn nhiều hơn bất kỳ nhân tố nào khác được thảo luận ở đây. Người dùng biết đến nội dung tốt khi họ nhìn thấy nó và dường như sẽ muốn chuyển hướng người dùng khác đến nó. Điều này có thể thực hiện qua các bài đăng blog, các dịch vụ phương tiện truyền thông xã hội, email, diễn đàn hoặc các cách khác. Thông tin được truyền miệng hoặc truyền có hệ thống sẽ giúp bạn xây dựng uy tín cho trang web của mình với cả người dùng và Google và hiếm khi nó không đi kèm với nội dung chất lượng.

#### **Rare Baseball Cards You Wished You Owned**

Posted by Shaun on October 1, 2008 @ 8:25PM - Filed under Vintage Cards

Brandon's Baseball Cards recently posted a neat article on the rarest cards in known existence. You might have heard of some of them, but a few will be a surprise to you. Check it out!

Một blogger tìm thấy một đoạn nội dung của bạn, thích nó và tham khảo nó trong bài đăng blog

Mặc dù nội dung bạn tạo ra có thể nói về bất kỳ chủ đề nào có thể tưởng tượng được, đây là một số biện pháp tốt nhất được đề xuất:

#### **Biện pháp tốt cho nội dung**

- **Viết văn bản dễ đọc**  Người dùng thích nội dung được viết rõ ràng và dễ theo dõi. Tránh:
	- viết văn bản cẩu thả với nhiều lỗi chính tả và lỗi ngữ pháp
	- nhúng văn bản vào các hình ảnh với nội dung nguyên văn (người dùng có thể muốn sao chép và dán văn bản đó và các công cụ tìm kiếm không thể đọc được)
- **Tổ chức tốt chủ đề** Tổ chức nội dung của bạn sao cho khách truy cập biết rõ nơi chủ đề này bắt đầu và nơi chủ đề khác kết thúc luôn luôn hữu ích. Chia nội dung của bạn thành các bó và đoạn lôgic giúp người dùng tìm thấy nội dung mà họ muốn nhanh hơn. Tránh:
	- trút quá nhiều văn bản về các chủ đề khác nhau lên trang mà không có đoạn văn, tiêu đề con hoặc phân tách bố cục
- **Sử dụng ngôn ngữ phù hợp**  Hãy nghĩ về các từ mà người dùng có thể tìm kiếm để tìm một đoạn nội dung của bạn. Người dùng nào biết nhiều về chủ đề có thể sử dụng nhiều từ khoá khác nhau trong truy vấn tìm kiếm của mình hơn người mới tìm hiểu chủ đề. Ví dụ: một người hâm mộ bóng chày lâu năm có thể tìm kiếm từ [nlcs], từ viết tắt của National League Championship Series (Giải Vô địch Bóng chày Quốc gia của Hoa Kỳ), trong khi một người hâm mộ mới có thể sử dụng truy vấn tổng quát hơn như [baseball playoffs] ([trận chung kết bóng chày]). Dự đoán những điểm khác nhau này trong hành vi tìm kiếm và giải thích chúng khi viết nội dung của bạn (sử dụng kết hợp cụm từ khoá tốt) có thể tạo ra các kết quả khả quan. Google AdWords cung cấp [Công c](https://adwords.google.com/select/KeywordToolExternal)ụ Từ khoá dễ sử dụng giúp bạn khám phá các biến thể từ khoá mới và xem số lượng tìm kiếm xấp xỉ của mỗi từ khoá. Công cụ Quản trị Trang web của Google cũng cung cấp cho bạn các truy vấn tìm kiế[m thông d](http://www.google.com/webmasters/edu/quickstartguide/sub1guide5.html)ụng nhất mà trang web của bạn xuất hiện cho và các truy vấn dẫn hầu hết người dùng đến trang web của bạn.
- **Tạo nội dung mới mẻ, duy nhất**  Nội dung mới sẽ không chỉ giữ cho khách truy cập đã có của bạn trở lại mà còn mang lại các khách truy cập mới. Tránh:
	- việc sửa mới (hoặc thậm chí sao chép) nội dung đã có sẽ mang lại rất ít giá trị bổ sung cho người dùng
- có các phiên bản nội dung trùng lặp hoặc gần như trùng lặp trong khắp trang web của bạn (thông tin thêm về nộ[i dung trùng l](http://www.google.com/support/webmasters/bin/answer.py?answer=66359)ặp)
- **Cung cấp nội dung hoặc dịch vụ duy nhất**  Hãy xem xét việc tạo ra dịch vụ mới, hữu ích mà không trang web nào khác cung cấp. Bạn cũng có thể viết bài nghiên cứu độc đáo, đăng mẩu tin tức thú vị hoặc tăng số lượng người dùng duy nhất của mình. Các trang web khác có thể thiếu tài nguyên hoặc chuyên môn để làm những điều này.
- **Tạo nội dung chủ yếu dành cho người dùng của bạn, không phải dành cho công cụ tìm kiếm** - Thiết kế trang web của bạn theo nhu cầu của khách truy cập mà vẫn đảm bảo trang web của mình dễ truy cập với công cụ tìm kiếm thường tạo ra các kết quả khả quan. Tránh:
	- chèn nhiều từ khoá không cần thiết hướng đến công cụ tìm kiếm nhưng gây phiền phức hoặc vô nghĩa với người dùng
	- có các khối văn bản như "các lỗi chính tả thường gặp được sử dụng để truy cập trang này" mà tăng thêm ít giá trị cho người dùng
	- giả mạo ẩn văn bản với ngườ[i dùng](http://www.google.com/support/webmasters/bin/answer.py?answer=66353) nhưng hiển thị văn bản đó với công cụ tìm kiếm

# **Viết chuỗi ký tự liên kết tốt hơn**

Chuỗi ký tự liên kết là văn bản có thể nhấp được mà người dùng sẽ nhìn thấy dưới dạng kết quả của liên kết và được đặt trong thẻ liên kết <a href="..."></a>.

<a href="http://www.brandonsbaseballcards.com/articles/ten-rarestbaseball-cards.htm">Top ten rarest baseball cards</a>

*Chuỗi ký tự liên kết này mô tả chính xác nội dung trên một trong các trang bài viết của chúng tôi* 

Chuỗi ký tự này cho người dùng và Google biết một vài điều về trang mà bạn đang liên kết đến. Các liên kết có thể là liên kết bên trong—trỏ đến các trang khác trên trang web của bạn-hoặc liên kết bên ngoài—dẫn đến nội dung trên các trang web khác. Trong cả hai trường hợp này, chuỗi ký tự liên kết của bạn càng tốt thì người dùng càng dễ điều hướng và Google càng dễ hiểu trang mà bạn đang liên kết đến có nội dung gì.

#### **Biện pháp tốt cho chuỗi ký tự liên kết**

- **Chọn văn bản mô tả** Chuỗi ký tự liên kết mà bạn sử dụng cho liên kết nên cung cấp ít nhất một ý tưởng cơ bản về nội dung mà trang được liên kết nói đến. Tránh:
	- viết chuỗi ký tự liên kết chung chung giống như "trang", 'bài viết", hoặc "nhấp vào đây"
	- sử dụng chuỗi ký tự nằm ngoài chủ đề hoặc không liên quan đến nội dung của trang được liên kết đến
- sử dụng URL của trang làm chuỗi ký tự liên kết trong hầu hết các trường hợp (mặc dù tất nhiên là có những trường hợp sử dụng URL này hợp pháp), chẳng hạn như quảng bá hoặc tham chiếu địa chỉ trang web mới)
- **Viết chuỗi ký tự súc tích**  Hướng đến chuỗi ký tự ngắn gọn nhưng có tính mô tả—thường là một vài từ hoặc cụm từ ngắn.

Tránh:

- viết chuỗi ký tự liên kết dài, chẳng hạn như một câu dài hoặc một đoạn văn bản ngắn
- **Định dạng các liên kết để dễ nhận ra chúng** Giúp người dùng dễ dàng phân biệt giữa văn bản thông thường và chuỗi ký tự liên kết trong các liên kết của bạn. Nội dung của bạn trở nên kém hữu ích nếu người dùng bỏ qua liên kết hoặc vô tình nhấp vào chúng. Tránh:
	- sử dụng CSS hoặc kiểu văn bản khiến cho các liên kết trông đúng như văn bản thông thường
- **Nghĩ về chuỗi ký tự liên kết cho cả các liên kết bên trong** Bạn có thể thường nghĩ về liên kết theo hướng trỏ đến các trang web bên ngoài nhưng việc chú ý hơn vào chuỗi ký tự sử dụng cho các liên kết bên trong có thể giúp người dùng và Google điều hướng trang web của bạn tốt hơn.

Tránh:

- sử dụng chuỗi ký tự liên kết có quá nhiều từ khoá hoặc quá dài chỉ dùng cho các công cụ tìm kiếm
- tạo các liên kết không cần thiết không giúp được người dùng điều hướng trang web

### **Sử dụng thẻ tiêu đề một cách thích hợp**

Thẻ tiêu đề (đừng nhầm với thẻ <head> HTML hoặc tiêu đề HTTP) được sử dụng để trình bày cấu trúc trang đến người dùng. Có sáu kích thước của thẻ tiêu đề, bắt đầu là <h1>, quan trọng nhất và kết thúc là <h6>, ít quan trọng nhất.

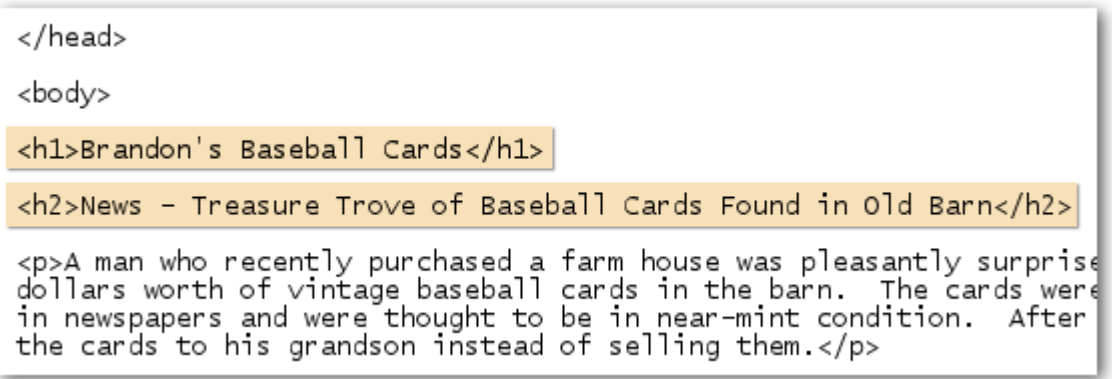

*Trên trang chứa mẩu tin, chúng tôi có thể đặt tên trang web của mình vào thẻ <h1> và chủ đề của câu chuyện vào thẻ <h2>*

Vì thông thường, các thẻ tiêu đề khiến cho phần văn bản được chứa trong chúng lớn hơn phần văn bản bình thường trên trang, đây là dấu hiệu trực quan cho người dùng biết rằng phần văn bản này quan trọng và có thể giúp họ hiểu mức độ nào đó về loại nội dung bên dưới phần tiêu đề. Nhiều kích thước tiêu đề được sử dụng để tạo ra cấu trúc phân cấp cho nội dung của bạn, giúp người dùng dễ dàng điều hướng xuyên suốt tài liệu của bạn.

#### **Các nguyên tắc hữu ích dành cho thẻ tiêu đề**

• **Tưởng tượng bạn đang viết đề cương** - Tương tự việc viết đề cương cho một tờ báo lớn, hãy nghĩ về điểm chính và điểm phụ của nội dung trên trang và quyết định nơi sử dụng các thẻ tiêu đề một cách thích hợp.

Tránh:

- đặt phần văn bản trong các thẻ tiêu đề không giúp ích cho việc xác định cấu trúc trang
- sử dụng thẻ tiêu đề tại nơi các thẻ khác như <em> và <strong> có thể thích hợp hơn
- chuyển từ kích thước thẻ tiêu đề này thành kích thước thẻ tiêu đề khác một cách tuỳ tiện
- **Sử dụng các tiêu đề một cách tiết kiệm trên toàn trang** Sử dụng thẻ tiêu đề ở nơi chúng có ý nghĩa. Quá nhiều thẻ tiêu đề trên trang có thể khiến người dùng khó khăn khi xem lướt nội dung và xác định đâu là nơi chủ đề kết thúc và chủ đề khác bắt đầu. Tránh:
	- sử dụng quá nhiều thẻ tiêu đề xuyên suốt trang
	- đặt tất cả phần văn bản của trang vào thẻ tiêu đề
	- chỉ sử dụng thẻ tiêu đề để tạo kiểu cho văn bản chứ không trình bày cấu trúc

# **Tối ưu hoá việc sử dụng hình ảnh**

Hình ảnh có vẻ là thành phần rõ ràng của trang web nhưng bạn có thể tối ưu hoá việc sử dụng hình ảnh của mình. Tất cả các hình ảnh có thể có tên tệp riêng biệt và thuộc tính "alt", bạn nên tận dụng cả hai điều này.

Thuộc tính "alt" cho phép bạn chỉ định văn bản thay thế cho hình ảnh nếu hình ảnh đó không thể hiển thị vì một số lý do.

```
<img src="http://www.brandonsbaseballcards.com/img/2008-world-series-
baseball.jpg" alt="2008 Signed World Series Baseball" />
```
Văn bản thay thế của chúng tôi ở đây là bản mô tả ngắn gọn nhưng chính xác về hình ảnh

Tại sao lại sử dụng thuộc tính này? Nếu người dùng đang xem trang web của bạn trên trình duyệt không hỗ trợ hình ảnh, hoặc đang sử dụng các công nghệ thay thế, như trình đọc màn hình, các nội dung trong thuộc tính thay thế sẽ cung cấp thông tin về hình ảnh.

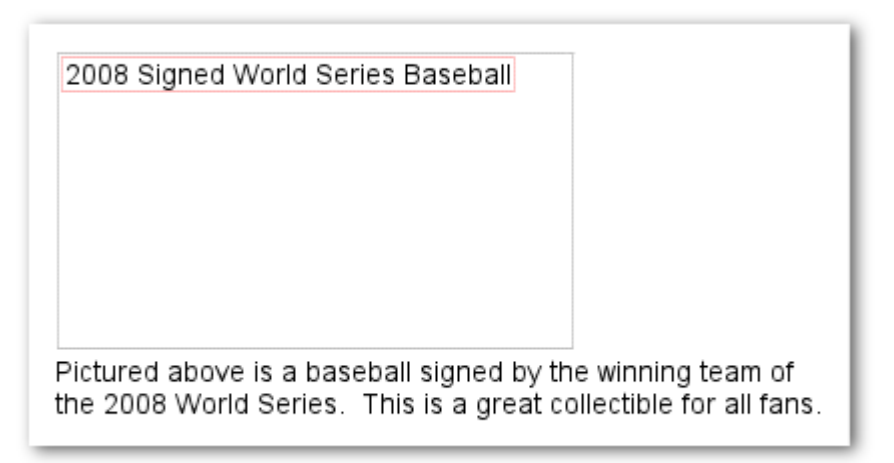

Hình ảnh của chúng tôi đã không hiển thị đối với người dùng này vì một số lý do nhưng ít nhất *có phần văn bản thay thế*

Một lý do khác là nếu bạn sử dụng hình ảnh làm liên kết, văn bản thay thế cho hình ảnh đó sẽ được xử lý tương tự như chuỗi ký tự liên kết của liên kết văn bản. Tuy nhiên, chúng tôi khuyên bạn không nên sử dụng quá nhiều hình ảnh cho các liên kết trong điều hướng trang web của bạn khi các liên kết văn bản có thể phục vụ cho cùng một mục đích. Cuối cùng, việc tối ưu hoá các tên tệp hình ảnh và văn bản thay thế giúp các dự án tìm kiếm hình ảnh như Tìm kiế[m Hình](http://images.google.com/) ảnh của Google dễ dàng hiểu các hình ảnh của bạn hơn.

#### **Các nguyên tắc hữu ích dành cho hình ảnh**

- **Sử dụng các tên tệp và văn bản thay thế ngắn gọn nhưng có tính mô tả** Giống như nhiều phần khác của trang nhằm hướng đến sự tối ưu hoá, các tên tệp và văn bản thay thế (đối với các ngôn ngữ ASCII) tốt nhất khi chúng ngắn gọn nhưng mang tính mô tả. Tránh:
	- sử dụng các tên tệp chung chung như "image1.jpg", "pic.gif", "1.jpg" khi có thể (một số trang web với hàng ngàn hình ảnh có thể xem xét việc tự động đặt tên các hình ảnh)
	- viết các tên tệp quá dài
	- bổ sung quá nhiều từ khoá vào văn bản thay thế hoặc sao chép và dán toàn bộ câu
- **Cung cấp văn bản thay thế khi sử dụng hình ảnh làm liên kết**  Nếu bạn quyết định sử dụng hình ảnh làm liên kết, việc điền vào văn bản thay thế giúp Google hiểu rõ hơn về trang bạn đang liên kết đến. Tưởng tượng rằng bạn đang viết chuỗi ký tự liên kết cho liên kết văn bản.

Tránh:

- viết văn bản thay thế quá dài sẽ bị xem như là spam
- chỉ sử dụng các liên kết hình ảnh cho điều hướng trang web của bạn
- **Lưu trữ hình ảnh trong thư mục của chính chúng**  Thay vì có các tệp hình ảnh rải rác trong vô số thư mục và thư mục con trên toàn tên miền của bạn, hãy xem xét việc hợp nhất các hình ảnh của bạn vào thư mục duy nhất (ví dụ: brandonsbaseballcards.com/images/). Đây là cách đơn giản hoá đường dẫn đến các hình ảnh của ban.

• **Sử dụng các loại tệp thường được hỗ trợ** - Hầu hết các trình duyệt đều hỗ trợ các định dạng hình ảnh [JPEG](http://en.wikipedia.org/wiki/JPEG), [GIF](http://en.wikipedia.org/wiki/GIF), [PNG](http://en.wikipedia.org/wiki/Portable_Network_Graphics) và [BMP](http://en.wikipedia.org/wiki/BMP_file_format). Có phần mở rộng tên tệp khớp với loại tệp cũng là ý tưởng hay.

### **Sử dụng hiệu quả robots.txt**

Tệp "robots.txt" cho các công cụ tìm kiếm biết liệu chúng có thể truy cập và nhờ vậy, thu thập dữ liệu các phần trong trang web của bạn không. Tệp này phải được đặt tên là "robots.txt" và được đặt trong thư mục gốc của trang web của bạn.

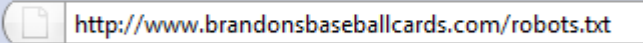

*Địa chỉ tệp robots.txt của chúng tôi* 

```
User-agent: *
Disallow: /images/
Disallow: /search
```
Tất cả các bot công cu tìm kiếm tương thích (được biểu thi bằng biểu tương ký tư đặc trưng \*) không được truy cập và thu thập dữ liệu nội dung theo /images/ hoặc bất kỳ URL nào có đường *dẫn bắt đầu bằng /search* 

Bạn có thể không muốn một số trang nhất định trong trang web của mình được thu thập dữ liệu bởi vì chúng có thể không hữu ích cho người dùng nếu được tìm thấy trong các kết quả tìm kiếm của công cụ tìm kiếm. Nếu bạn muốn ngăn không cho các công cụ tìm kiếm thu thập dữ liệu các trang của bạn, Công cụ Quản trị Trang web của Google có trình tạ[o robots.txt t](http://googlewebmastercentral.blogspot.com/2008/03/speaking-language-of-robots.html)hân thiên để giúp bạn tạo têp này. Lưu ý rằng nếu trang web của bạn sử dụng các tên miền phụ và bạn muốn một số trang nhất định không được thu thập dữ liệu trong tên miền phụ cụ thể, bạn sẽ phải tạo tệp robots.txt riêng biệt cho tên miền phụ đó. Để biết thêm thông tin về robots.txt, chúng tôi đề xuất Trung tâm Trợ giúp Quản trị Trang web này hướng dẫn về việc sử dụng các tệ[p robots.txt.](http://www.google.com/support/webmasters/bin/answer.py?answer=40360) 

Có một số cách khác để ngăn không cho nội dung xuất hiện trong các kết quả tìm kiếm như thêm "NOINDEX" vào thẻ meta của các robot của bạn, sử dụng .htaccess để bảo vệ bằng mật khẩu các thư mục và sử dụng Công cụ Quản trị Trang web của Google để xoá nội dung đã được thu thập dữ liệu trước đó. Kỹ sư của Google Matt Cutts trình bày các cả[nh báo cho m](http://googlewebmastercentral.blogspot.com/2008/01/remove-your-content-from-google.html)ỗi phương thức chăn URL trong một video hữu ích.

#### **Các nguyên tắc hữu ích dành cho robots.txt**

• Sử dung các phương thức an toàn hơn đối với nôi dung nhay cảm - Ban sẽ không cảm thấy yên tâm khi sử dụng robots.txt để chặn tài liệu nhạy cảm hoặc bí mật. Một lý do là các công cụ tìm kiếm có thể vẫn tham chiếu các URL bạn chặn (chỉ hiển thị URL, không phải tiêu đề hay đoạn trích) nếu ngẫu nhiên có được các liên kết đến những URL đó trên Internet (như các bản ghi tham chiếu). Cũng vậy, các công cụ tìm kiếm lừa đảo hoặc không tương

thích không thừa nhận Chuẩn Loại trừ Robot có thể không tuân theo các hướng dẫn của robots.txt của bạn. Cuối cùng, người dùng tò mò có thể kiểm tra các thư mục hoặc thư mục con trong tệp robots.txt của bạn và đoán ra URL của nội dung mà bạn không muốn cho xem. Mã hoá nội dung hoặc bảo vệ bằng mật khẩu với .htaccess là lựa chọn an toàn khác. Tránh:

- cho phép các trang giống kết quả tìm kiếm được thu thập dữ liệu (người dùng không thích rời trang kết quả tìm kiếm và vào trang kết quả tìm kiếm khác không thêm giá trị quan trọng nào cho họ)
- cho phép số lượng lớn các trang tự tạo với cùng nội dung hoặc nội dung chỉ hơi khác nhau được thu thập dữ liệu: "100.000 trang gần như trùng lặp này có thật sự nên nằm trong chỉ mục của công cụ tìm kiếm?"
- cho phép các URL được tạo ra bởi các dịch vụ uỷ quyền được thu thập dữ liệu

## **Bạn cần biết rel="nofollow" cho các liên kết**

Đặt giá trị thuộc tính "rel" của liên kết thành "nofollow" sẽ cho Google biết rằng không nên đi theo một số liên kết nhất định trên trang web của bạn hoặc không nên đưa danh tiếng trang của bạn đến những trang được liên kết tới. Không đi theo liên kết là thêm rel="nofollow" vào trong thẻ liên kết của liên kết đó.

<a href="http://www.shadyseo.com/" rel="nofollow">Comment spammer</a>

*Nếu bạn liên kết đến trang web mà bạn không tin cậy và không muốn chuyển danh tiếng trang web của bạn sang đó, sử dụng thuộc tính nofollow* 

Khi nào điều này sẽ hữu ích? Nếu trang web của bạn có blog bật chế độ nhận xét công cộng, các liên kết trong các nhận xét đó có thể chuyển danh tiếng của bạn tới các trang mà bạn có thể không yên tâm bảo đảm cho chúng. Khu vực nhận xét của blog trên các trang là khu vực có khả năng bị spam nhận xét rất cao. Không đi theo các liên kết được thêm bởi người dùng này đảm bảo rằng bạn không đưa danh tiếng mà bạn mất công gây dựng cho trang của mình cho các trang web spam. Nhiều gói phần mềm tạo blog tự động không đi theo các nhận xét của người dùng nhưng các phần mềm không có tính năng đó hầu hết đều có thể được chỉnh sửa bằng tay để thực hiện điều này. Lời khuyên này cũng dành cho các khu vực khác liên quan đến nội dung do người dùng tạo trong trang web của bạn, như sổ dành cho khách, diễn đàn, bảng ý kiến, danh sách tham chiếu v.v.... Nếu bạn sẵn lòng đảm bảo cho các liên kết được thêm bởi bên thứ ba (ví dụ: nếu người nhận xét được tin cậy trên trang web của bạn) thì bạn không cần phải sử dụng thuộc tính nofollow cho các liên kết; tuy nhiên, việc liên kết đến các trang web mà Google xem là spam có thể ảnh hưởng đến danh tiếng của chính trang web của bạn. Trung tâm Trợ giúp Quản trị Trang web có thêm các mẹo khác về [tránh spam nh](http://www.google.com/support/webmasters/bin/answer.py?answer=81749)ận xét, như việc sử dụng các CAPTCHA và bật kiểm duyệt nhận xét.

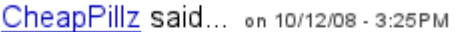

Hi, nice site!

Check out my site cheap viagra. Thanks!

Người gửi spam nhận xét để lại thông điệp trên một trong những bài đăng mới của chúng tôi, *hy vọng lấy được phần nào danh tiếng của chúng tôi* 

Trường hợp khác sử dụng thuộc tính nofollow là khi bạn đang viết nội dung và muốn tham chiếu trang web nhưng không muốn chuyển danh tiếng của mình sang cho trang web này. Ví dụ: hãy tưởng tượng rằng bạn đang viết bài đăng trên blog về chủ đề spam nhận xét và bạn muốn chỉ ra trang web gần đây đã spam nhận xét trên blog của bạn. Bạn muốn cảnh báo những người khác về trang web này, vì vậy bạn đưa liên kết đến trang web đó vào nội dung của mình; tuy nhiên bạn chắc chắn không muốn trao cho trang web này phần nào danh tiếng của mình từ liên kết của bạn. Đây chính là lúc sử dụng thuộc tính nofollow.

Cuối cùng, nếu bạn muốn không đi theo tất cả các liên kết trên trang, bạn có thể sử dụng "nofollow" trong thẻ meta của các robot của bạn được đặt bên trong thẻ <head> của HTML trang đó. Blog Trung tâm Quản trị Trang web cung cấp bài đăng hữu ích về sử dụng thẻ [meta c](http://googlewebmastercentral.blogspot.com/2007/03/using-robots-meta-tag.html)ủa robot. Phương thức này được viết là " <meta name="robots" content="nofollow">.

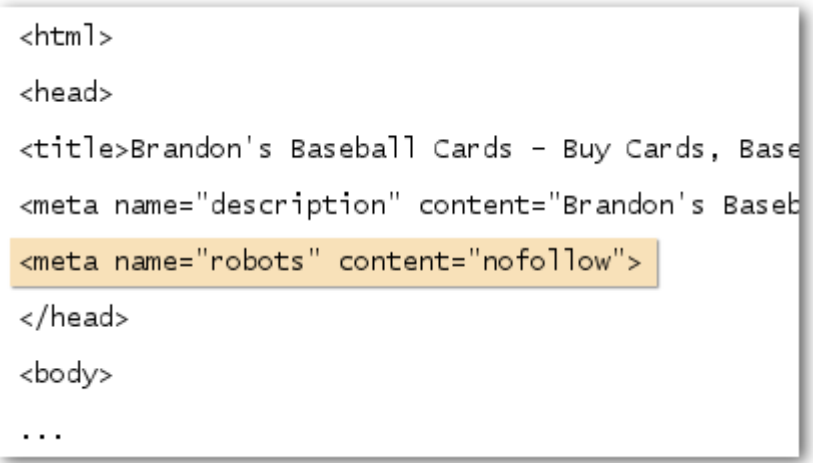

*Làm như trên sẽ đặt thuộc tính nofollow cho tất cả các liên kết trên trang* 

### **Quảng bá trang web của bạn theo các cách phù hợp**

Khi mà phần lớn các liên kết đến trang web của bạn sẽ dần tăng lên vì mọi người khám phá nội dung của bạn thông qua tìm kiếm hoặc các cách khác và liên kết đến đó, Google hiểu rằng bạn muốn cho những người khác biết về những nỗ lực bạn đã đặt vào nội dung của mình. Việc quảng bá một cách hiệu quả cho nội dung mới của bạn sẽ giúp nội dung được khám phá nhanh hơn bởi những người có quan tâm đến cùng một chủ đề. Cũng giống như đối với hầu hết các điểm được bao gồm trong tài liệu này, việc làm theo các gợi ý này ở mức thái quá có thể thật sự gây hại cho danh tiếng trang web của bạn.

#### **Các nguyên tắc hữu ích dành cho việc quảng bá trang web của bạn**

- **Blog về nội dung hoặc dịch vụ mới**  Một bài đăng trên blog trong trang web của chính bạn cho phép các khách truy cập biết rằng bạn đã thêm điều gì đó mới là một cách tuyệt vời để nói về nội dung hay dịch vụ mới. Những người quản trị web khác theo dõi trang web hoặc nguồn cấp dữ liệu RSS của bạn cũng có thể chọn câu chuyện này.
- **Đừng quên quảng bá ngoại tuyến**  Đặt nỗ lực vào quảng bá ngoại tuyến cho công ty hoặc trang web của bạn cũng có thể xứng đáng. Ví dụ: nếu bạn có trang web kinh doanh, hãy đảm bảo rằng URL của trang web đó được ghi trên danh thiếp, tiêu đề thư, áp phích quảng cáo v.v.... Bạn cũng có thể gửi thư tin tức định kỳ đến các khách hàng thông qua thư để cho họ biết về nội dung mới trên trang web của công ty bạn.
- **Biết về các trang web đa phương tiện xã hội**  Các trang web được xây dựng dựa vào sự tương tác và chia sẻ của người dùng giúp kết hợp những nhóm người được quan tâm với nội dung liên quan dễ dàng hơn.

Tránh:

- cố gắng quảng bá từng mẩu nội dung nhỏ, mới do bạn tạo ra; hãy quảng bá những mục lớn, thú vị
- bao gồm trang web của bạn trong các lược đồ nơi nội dung của bạn được quảng bá một cách giả tạo đến các dịch vụ hàng đầu này
- **Thêm doanh nghiệp của bạn vào Local Business Center của Google**  Nếu bạn điều hành doanh nghiệp địa phương, thêm thông tin của doanh nghiệp vào [Local Business](https://www.google.com/local/add)  [Center](https://www.google.com/local/add) của Google sẽ giúp bạn tiếp cận với khách hàng trên Google Maps và tìm kiếm web. Trung tâm Trợ giúp Quản trị Trang web có thêm các mẹo về quả[ng bá cho doanh nghi](http://www.google.com/support/webmasters/bin/answer.py?answer=92319)ệp địa phươ[ng c](http://www.google.com/support/webmasters/bin/answer.py?answer=92319)ủa bạn.
- **Vươn ra các trang web trong cộng đồng liên quan đến trang web của bạn**  Có thể có một số trang web bao gồm các lĩnh vực chủ đề tương tự như trong trang web của bạn. Bắt đầu giao tiếp với các trang web này thường có lợi. Các chủ đề nóng trong ngành hoặc cộng đồng của bạn có thể giúp nảy ra những ý tưởng bổ sung cho nội dung hoặc xây dựng tài nguyên cộng đồng hữu ích.

Tránh:

- spam các yêu cầu liên kết tới tất cả các trang web liên quan đến lĩnh vực chủ đề của bạn
- mua các liên kết từ trang web khác với mục đích lấy Thứ hang Trang thay vì lưu lượng truy cập

# **Tận dụng các công cụ quản trị web miễn phí**

Các công cụ tìm kiếm chủ yếu, bao gồm Google, cung cấp các công cụ miễn phí cho người quản trị web. Công cụ Quản trị [Trang web c](http://www.google.com/webmasters/tools/)ủa Google giúp người quản trị web kiểm soát tốt hơn cách Google tương tác với các trang web của họ và nhận thông tin hữu ích từ Google về trang web đó. Sử dụng Công cụ Quản trị Trang web sẽ không giúp trang web của bạn được đối xử ưu đãi; tuy nhiên, việc này có thể giúp bạn nhận dạng các sự cố mà, nếu được chỉ ra, có thể giúp trang web của bạn thể hiện tốt hơn trong các kết quả tìm kiếm. Với dịch vụ này, người quản trị web có thể:

- xem phần nào củ[a Googlebot trang web](http://www.google.com/support/webmasters/bin/answer.py?answer=35120) đã gặp sư cố thu thập dữ liệu
- tải lên têp Sơ đồ [trang web XML](http://www.google.com/support/webmasters/bin/answer.py?answer=40318)
- [phân tích và t](http://www.google.com/support/webmasters/bin/answer.py?answer=35237)ạo ra các tệp robots.txt
- [xoá các URL](http://www.google.com/support/webmasters/bin/answer.py?answer=61062) đã được thu thập dữ liệu bởi Googlebot
- chỉ đị[nh tên mi](http://www.google.com/support/webmasters/bin/answer.py?answer=44231)ền ưa thích
- nhân dạng các sự cố về tiêu đề và thẻ [meta mô t](http://googlewebmastercentral.blogspot.com/2007/12/new-content-analysis-and-sitemap.html)ả
- hiểu các tìm kiếm thông dụng nhất được sử dụng để tiếp cậ[n trang web](http://www.google.com/support/webmasters/bin/answer.py?answer=35252)
- có cái nhìn lướt qua về cách Googlebot xem các trang
- xoá các liên kế[t trang web không mong mu](http://www.google.com/support/webmasters/bin/answer.py?answer=47334)ốn mà Google có thể sử dụng trong các kết quả
- nhâ[n thông báo vi ph](http://www.google.com/support/webmasters/bin/answer.py?answer=40052)ạm nguyên tắc chất lượng và tệp để xem xét lạ[i trang web](http://www.google.com/support/webmasters/bin/answer.py?answer=35843)

Yahoo! [\(Yahoo! Site Explorer](https://siteexplorer.search.yahoo.com/)) và Microsoft [\(Live Search Webmaster Tools](http://webmaster.live.com/)) cũng cung cấp các công cụ miễn phí cho người quản trị web.

### **Tận dụng các dịch vụ phân tích web**

Nếu bạn cải tiến việc thu thập dữ liệu và lập chỉ mục trang web của bạn, sử dụng Công cụ Quản trị Trang web của Google hoặc các dịch vụ khác, bạn có thể tò mò muốn biết về lưu lượng truy cập vào trang web của mình. Các chương trình phân tích web như [Google Analytics](http://www.google.com/analytics/) là nguồn giá trị giúp hiểu sâu sắc vấn đề này. Bạn có thể sử dụng các công cụ này để:

- hiểu sâu sắc về cách người dùng tiếp cận và cư xử trên trang web của bạn
- khám phá nội dung được ưa chuộng nhất trên trang web của bạn
- đo lường tác động của việc tối ưu hoá mà bạn thực hiện cho trang web của mình (ví dụ: việc thay đổi các tiêu đề và thẻ meta mô tả có cải thiện lưu lượng truy cập từ các công cụ tìm kiếm không?)

Đối với những người dùng nâng cao, thông tin từ gói phân tích, được kết hợp với dữ liệu từ [các t](http://httpd.apache.org/docs/1.3/logs.html)ệp bản ghi củ[a máy ch](http://httpd.apache.org/docs/1.3/logs.html)ủ, có thể cung cấp thậm chí thông tin toàn diện hơn về cách khách truy cập tương tác với các tài liệu của bạn (như các từ khoá bổ sung mà người tìm kiếm có thể sử dụng để tìm thấy trang web của bạn).

Cuối cùng, Google cung cấp công cụ khác có tên là [Google Website Optimizer](http://www.google.com/websiteoptimizer) cho phép bạn tiến hành các thử nghiệm để tìm ra những thay đổi nào trên trang sẽ tạo ra tỉ lệ chuyển đổi tốt nhất với khách truy cập. Công cụ này kết hợp với Google Analytics và Công cụ Quản trị Trang web của Google (xem video của chúng tôi về cách sử dụng ["Google Trifecta](http://www.youtube.com/watch?v=9yKjrdcC8wA)"), là cách hiệu quả để bắt đầu cải tiến trang web của bạn.

# **Các tài nguyên hữu ích dành cho người quản trị web**

Diễn đàn Trợ giúp Quản trị [Trang web c](http://www.google.com/support/forum/p/Webmasters?hl=en)ủa Google - Bạn có câu hỏi hoặc phản hồi về hướng dẫn của chúng tôi không? Hãy cho chúng tôi biết

[Blog Trung tâm Qu](http://googlewebmastercentral.blogspot.com/)ản trị Trang web của Google - Các bài đăng thường xuyên của các nhân viên Google về cách cải tiến trang web của bạn

[Trung tâm Tr](http://www.google.com/support/webmasters/)ợ giúp Quản trị Trang web của Google - Bao gồm tài liệu chi tiết về các sự cố liên quan đến quản trị web

Công cụ Quản trị [Trang web c](http://www.google.com/webmasters/tools/)ủa Google - Tối ưu hoá cách Google tương tác với trang web của bạn Nguyên tắc Quản trị [Trang web c](http://www.google.com/support/webmasters/bin/answer.py?answer=35769)ủa Google - Các nguyên tắc về thiết kế, nội dung, kỹ thuật và chất lượng của Google

[Google Analytics](http://www.google.com/analytics/) - Tìm nguồn của khách truy cập, những thứ họ đang xem và các thay đổi tiêu chuẩn [Google Website Optimizer](http://www.google.com/websiteoptimizer) - Tiến hành các thử nghiệm trên các trang của bạn để xem điều gì có hiệu quả và điều gì không hiệu quả

Lờ[i khuyên khi Tuy](http://www.google.com/support/webmasters/bin/answer.py?answer=35291)ển dụng SEO - Nếu bạn không muốn thực hiện một mình, những lời khuyên này sẽ giúp bạn chọn SEO đồng hành

Trừ khi được ghi chú khác, nội dung của tài liệu này được cấp phép theo Giấy phép Creative Commons Attribution 3.0.